# Welcome to summit **Participant Portal**

**Use the** following during registration: **TPA Code:** Employer Id:

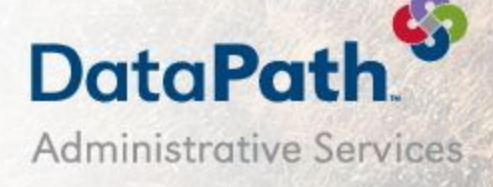

# Your Benefits Online

Welcome to your Employer's benefit program! Access your benefit information quickly and easily on the web by logging in to the Summit Participant Portal.

## **What You Can Do with Summit**

| which I 1 + Lake Hammel Laure<br>$\mathbf{a}$<br>$\frac{1}{2} \left( \frac{1}{2} \right) \left( \frac{1}{2} \right) \left( \frac$<br>$-$ | - 64<br>$\cdots$<br>--<br>$-$                                                                                                   | Add A Transaction<br>THE R. P. LEWIS CO., LANSING MICH.                                                                                                    |
|----------------------------------------------------------------------------------------------------|----------------------------------------------------------------------------------------------------|----------------------------------------------------------------------------------------------------|
| $\frac{1}{2} \left( \frac{1}{2} \right) \left( \frac{1}{2} \right) \left( \frac$                                                         | Cardin                                                                                                    | This and submit your tisks information indirect and man mailing as missing and a single result of 2018.<br>also can writer this distalls of a service and click Additional Hem. Whan you people with that receipt or \$100.<br><b>LEA SAME</b> |
| Accounts<br>The Tape Auto Photo of Family Australia Internet<br><b>COLL</b>                                                                                                    | Rental Lewis<br>LATTA COL. 2004 0206 0207-2207<br>Scientistic Bookley<br>Services provide<br>district of the American Education | 10 you doubt have all of the data to be your claim, also floads below to seve what you have entered their come.<br>loads baker to Rivish and Juliandi year shalls.                                                                             |
| <b>Randolphine Geld</b><br>Auctions August 1987<br><b>Received Ave.</b><br>School and College<br>All Corp.<br>Charles C<br>the con-<br>$\cdots$<br><b>TEAMING</b>                                                                                                    | Service and America<br>designed further than paintings.<br><b><i><u>Instruction</u></i> KIL</b><br>John Assn.                   | <b>Brank of Agle resolved</b><br>Remember Row  (Since Date)<br>Lightest Terrest/The-<br>--                                                                                                    |
| $\sim$<br>$\sim$<br>FORM REAL PROPERTY BEEN ASSOCIATED<br>the secret is the fact that the field<br>the familiar is change.                                                                                                    | months de-<br>PAINTER TO A ROW.<br><b>STATISTICS</b>                                                                            | (Also have \$2000kv hypermed for least antitivity \$45pg well \$1 or an al-                                                                                                    |
| THE CONTRACTOR OF GLASS<br><b>CONTRACTOR</b>                                                                                                    | A color for the color computer.<br><b>HERMAN &amp;</b><br><b>SEATAHERS CHAIRS</b><br><b>SER</b><br>$-$                          | - Pay Freedol<br>At Pay Mile                                                                                                    |
| a ban games                                                                                                    | <b>Britannich</b>                                                                                                    | <b>Hampton</b><br>Annaha & Datus                                                                                                    |
|                                                                                                    |                                                                                                    | ٠<br>Sat Sale<br>夁<br><b><i><u>And State</u></i></b>                                                                                                    |
| --------                                                                                                    | Department of a                                                                                                    | <b>Service</b><br><b>SHOW:</b>                                                                                                    |
| <b>State County</b>                                                                                                    |                                                                                                    | Travelage                                                                                                    |
| date of theme.<br><b>America</b><br>determined a                                                                                                    |                                                                                                    | <b>Service Code:</b><br><b>Service Canadien</b><br>-Sent Collection<br><b>Grays Camprain - V.</b>                                                                                                    |
| To see<br>Restaurants and announces<br><b>Rental entrance and Constitution Car-</b><br>$\sim$ $-$<br>Richard Aristophistic Brandis &<br><b>TRIAN</b>                                                                                                    |                                                                                                    | bacoartes of secrets                                                                                                    |
| Accords Existent<br><b>SHARE</b><br><b>BUSINESS RUNS TO:</b><br>14.40<br><b>Classified standard</b>                                                                                                    |                                                                                                    | <b>STAR</b>                                                                                                    |
| Section/second Mate 27<br><b>Start</b><br>Street At a different<br><b>State</b><br>Service service lease four-                                                                                                    |                                                                                                    | Rembrantant: J Black Depolk  ( Check  View Booking Debalk                                                                                                    |
| <b>Julia</b><br>Cord-Scottested Abbr<br><b>Show the Contract</b><br><b>Starting Distances and In-</b>                                                                                                    |                                                                                                    | <b>Rendered</b>                                                                                                    |
| <b>SHARE</b><br>the file discuss in the backer                                                                                                    |                                                                                                    |                                                                                                    |
| <b>Historica</b><br>at workers.                                                                                                    |                                                                                                    |                                                                                                    |

**View Accounts Access detailed balance** and account information, including alerts.

**Card Activity Review transaction** information, including whether receipts are needed.

CONTINGOSOON! tmit and revey<br>claims online! **COMING SOON!** 

#### **Accounts**

View all your accounts, available funds, and account-linked dependents. The list of accounts will vary based on your company's benefits package. Select an account to view Annual Elections, Reimbursements, Available Balance, Contributions, and Transaction History.

### **Cards**

View the status of all account-linked Summit cards. View your card-linked plans and the Merchant Location Categories where it may be accepted. Quickly and easily request new cards, change your PIN, or report a card lost/stolen.

#### Alerts

View all alerts for your accounts and cards. You will receive periodic alerts concerning cards and card processing from DataPath Administrative Services.

#### **Transactions**

View your Transactions (Claims), including unfinished (unsubmitted), submitted and recently processed claims, and add new ones. You can browse your transaction history, edit details of unprocessed transactions, and see which transactions may require your attention. Submit transactions to the ClaimsVault® where you can store receipts that can later be converted to claims or included on IRS Reporting.

#### Profile

Access your profile and view information. You may edit your information from this screen.

#### **Contact**

View Contact information for your plan administrator, including phone number, website, and email address.

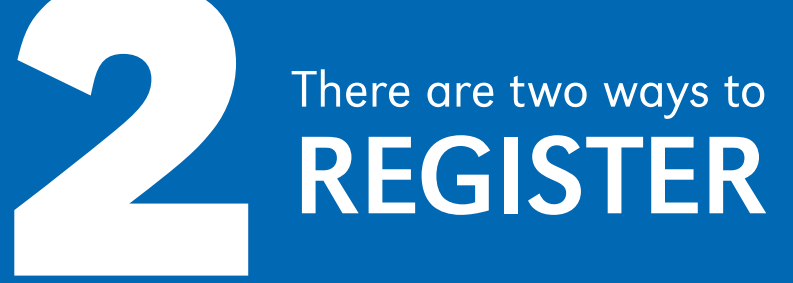

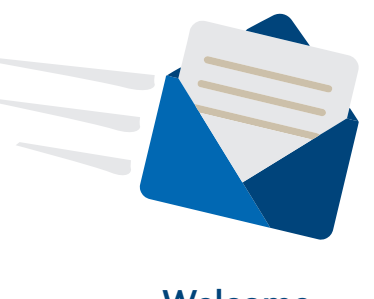

Welcome Email

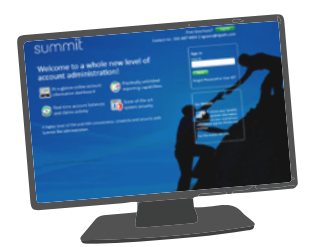

Registration Landing Page

#### Creating Your Summit Account

When you have been added into Summit, you will receive a welcome email containing the information you will need to login for the first time and create your account. The email will also include a link to your Summit Participant Portal.

#### **From the registration email:**

1. Click the link. Your web browser will open the registration page\* with your information pre-populated. Verify the information and click Finish.

\*Note: There may be a security page that asks a personal question to verify your identity.

#### **From the landing page:**

1. Visit www.datapathadmin.com/abb and click the Login to Your Benefit Accounts button. The Summit Login screen will display.

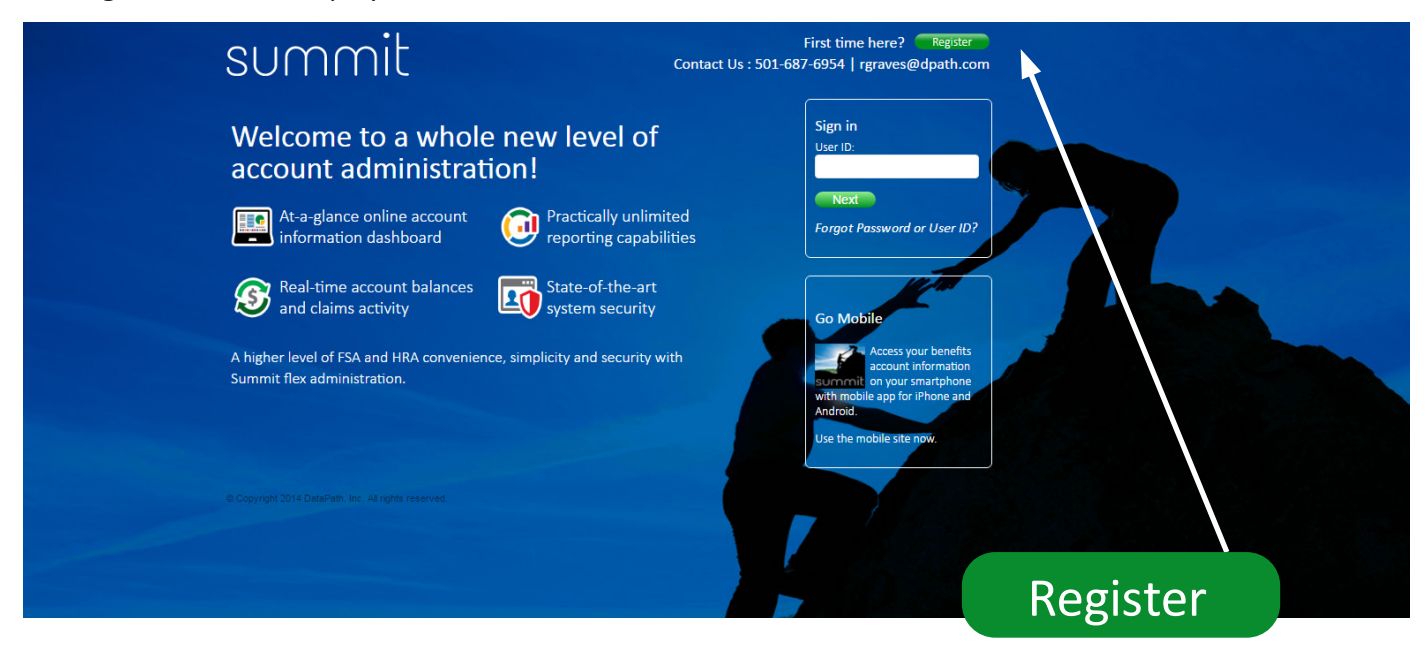

2. Click the green Register button to begin the account registration process. The wizard will take you through the registration steps.

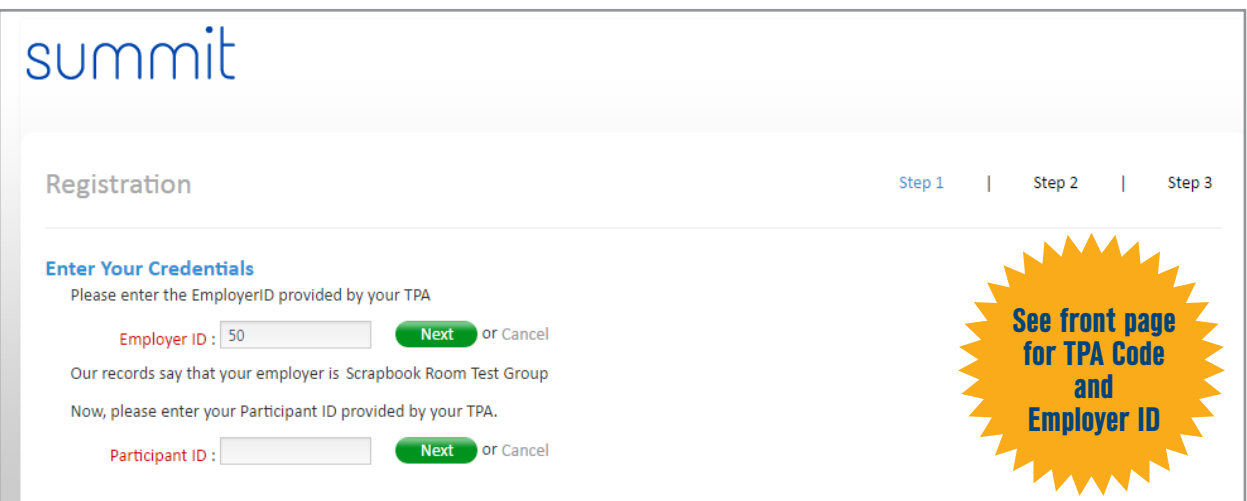

3. Enter the basic confirmation information provided to you in the welcome notice email. If you do not have the information available or are uncertain what credentials are required, contact DataPath Administrative Services.

(Note: Your Employer's Registration login credentials may be different from those shown)

4. Follow the prompt to create your user account.

5. Enter your account information (fields in red are required).

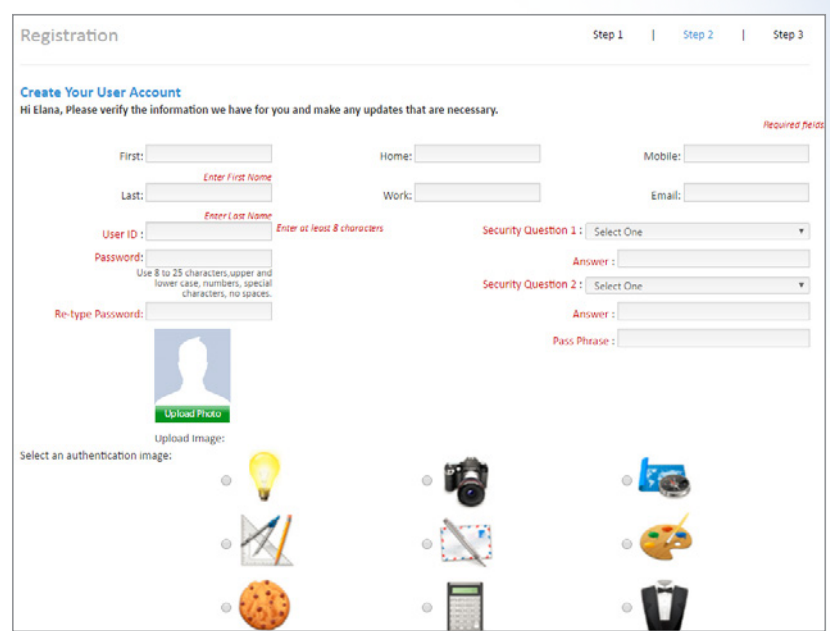

- 6. Confirm that the entered information is correct. You will have an opportunity to go back and make changes or corrections, if necessary.
- 7. Click Finish.

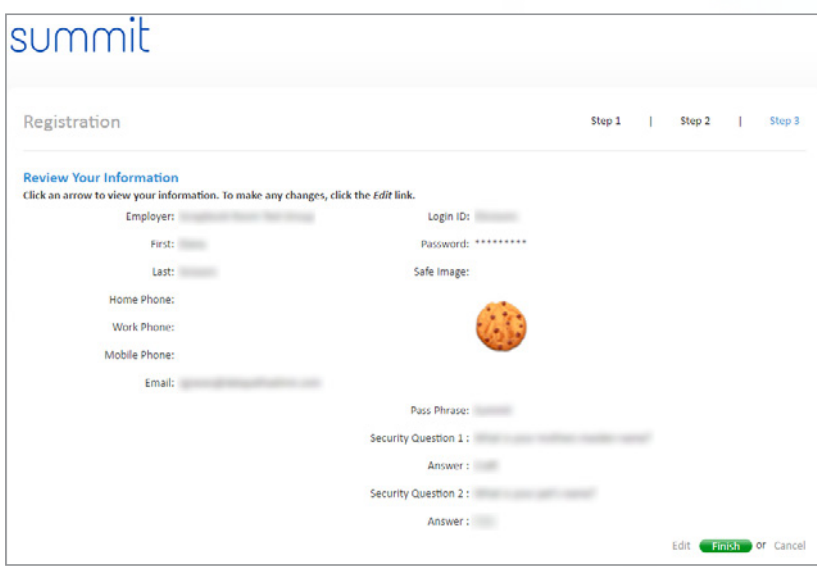

Congratulations! You are now registered in the Summit Participant Portal.

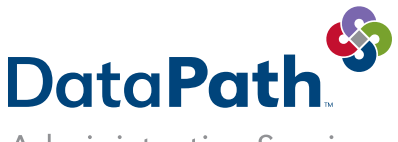

**Administrative Services** 

DataPath Administrative Services, Inc. | 1601 Westpark Dr., Ste 6 | Little Rock, AR 72204 Toll-Free 866-898-4248 | Fax 501-687-3282 | abb@datapathadmin.com **datapathadmin.com/abb**

v.101519